# <span id="page-0-2"></span>软件快速安装指南

- 
- [安装与配置服务器和操作系统](#page-0-1) 第四十三章 本文 第一十三章 数据技术帮助
- [核对软件套件内容](#page-0-0) [更新驱动程序和公用程序](#page-1-0)
	-

本说明文件可以在 *Dell PowerEdge SC Server Installation* CD 和 *Dell PowerEdge SC Server Documentation* CD 中找到,提供的语言 有英语、法语、德语、西班牙语、日语和简体中文。

# <span id="page-0-0"></span>核对软件套件内容

系统支持软件套件包括但不限于以下组件:

- *Dell PowerEdge SC Server Installation* CD 包含了配置系统和安装操作系统所需的工具。 本 CD 为您的系统提供了最新的诊断程序和 Dell 优化的驱动程序。
- *Dell PowerEdge SC Server Documentation* CD 包括了 Dell™ PowerEdge™ SC 系统、外围设备和 RAID 控制器的说明文件。

请比较系统附件盒中的物件是否与系统附带的装箱单或发票内容相符。 如果发现物件缺少或损坏,请在自发票开具之日起的 30 天内致电 Dell 以 进行免费更换。 有关详情,请参阅"[获得技术帮助](#page-1-1)"。

#### <span id="page-0-1"></span>[返回页首](#page-0-2)

# 安装与配置服务器和操作系统

请执行以下步骤以确定系统中是否已安装操作系统:

1. 确保键盘、鼠标和显示器已连接至系统,然后打开系统电源。

2. 阅读并接受软件许可协议以继续。

如果系统显示信息指出可引导的驱动器不存在或未找到操作系统,则表明您的系统中尚未安装操作系统。 请准备好操作系统 CD 并继续执 行步骤 3。

注:如果您的系统中已安装操作系统,则无需继续此过程。 要完成安装过程,请找到系统提供的安装指南说明文件,并遵循这些说 Ø 明。

3. 插入 *Dell PowerEdge SC Server Installation* CD,然后重新启动系统。

#### 在系统引导过程中可以使用以下选项:

- Server Assistant 通过 CD 引导。
- 带有 CD 介质检查的 Server Assistant 检查 CD 是否正确创建并验证内容的有效性。
- 跳过 CD 引导 引导至硬盘驱动器 从硬盘驱动器引导并验证系统中是否装有操作系统。 如果系统中没有安装操作系统,则通过 CD 引 导。

Ø 注: 如果在 10 秒内没有选择任何选项,系统将自动从 CD 引导。

口口口 选择您想使用的语言。

口口口 阅读并接受软件许可协议以继续。

6. 在**"System Support"**(系统支持)主页上,选择**"Server Setup"**(服务器设置)。

7. 按照各步骤提供的详细说明配置硬件并安装操作系统。

#### <span id="page-1-0"></span>[返回页首](#page-0-2)

### 更新驱动程序和公用程序

*Dell PowerEdge SC Server Installation* CD 包含有可以用来更新系统的设备驱动程序和系统公用程序。 使用本 CD 查找并抽取出系统指定的 驱动程序。

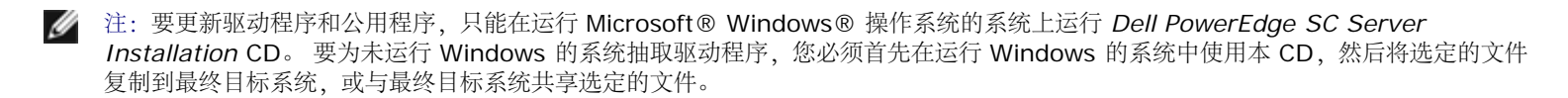

1. 将 *Dell PowerEdge SC Server Installation* CD 插入到运行 Windows 的系统上的 CD 驱动器中。

安装程序应当自动启动。 如果没有自动开始,请单击**"Start"**(开始)按钮,再单击**"Run"**(运行),然后键入 x:setup.exe(其中 x 是 CD 驱动器的盘符)。

2. 选择系统及您想更新的文件集,然后单击**"Continue"**(继续)。

3. 单击要更新文件的文件名。

将会提示您提供位置以保存文件。

以压缩格式传送这些文件。 运行压缩的文件会在抽取过程中创建软盘或提示您选择要保存抽取文件的位置。

#### [返回页首](#page-0-2)

## <span id="page-1-1"></span>获得技术帮助

联系 Dell 以获取技术帮助前,请参阅 Dell 支持网站 **support.dell.com**。 如果需要其它技术支持,请参阅系统《硬件物主手册》中的"获得帮 助"了解有关使用电话、传真和互联网服务等手段联系 Dell 的各国家/地区特定的信息。

Antes de entrar em contato com a Dell para obter assistência técnica, consulte o site de suporte na Web: support.dell.com. Você precisará do número da sua etiqueta de serviço para identificação de seu equipamento. Caso necessite de suporte técnico adicional, é fornecida assistência técnica para hardware ao proprietário original do equipamento. Esse serviço está disponível de segunda a sexta-feira, das 7 às 19:00h, em português. Telefone: 0800-90-3355.

要获得最新的产品更新,如驱动程序和修补程序,请转到 Dell 支持网站 **support.dell.com**。

现在已推出了 Dell Enterprise Training and Certification(Dell 企业培训和认证),请参阅 **www.dell.com/training** 了解详情。 并非在 所有地区均可提供此项服务。

本说明文件中的信息如有更改,恕不另行通知。 **© 2006 Dell Inc.** 版权所有,翻印必究。

未经 Dell Inc. 书面许可,严禁以任何形式进行复制。

本文中使用商标:*Dell*、*DELL* 徽标和 *PowerEdge* 是 Dell Inc. 的商标;*Microsoft* 和 *Windows* 是 Microsoft Corporation 的注册商标。

本说明文件中述及的其它商标和产品名称是指拥有相应商标和产品名称的公司或其制造的产品。 Dell Inc. 对其它公司的商标和产品名称不拥有任 何所有权。

[返回页首](#page-0-2)

2006 年 1 月